# OKLV120 KESÄKURSSI 2019

Kurssin itsenäinen suorittaminen tarkoittaa 6 eri tehtävän sekä isomman kurssitehtävän suorittamista. Yhteensä vähintään 81 tunnin työtä. Työstä noin 45h on isompaa kurssitehtävää. Kun olet palauttanut tehtävät palautuskansioon, laita minulle sähköpostia, niin tarkistan ne. Opintopisteet saat 11.6 mennessä palautetuista ennen juhannusta, sen jälkeen palautetuista elokuun lopulla.

Tehtäviin ei ole saatavilla selkeitä ohjeita, vaan tarkoituksena on, että otat itse selvää asioista ja opit asian.

*Tehtävä 1, OPS*

## **Valmistaudu vanhempainiltaan.**

Tee lyhyt esitys Powtoon-ohjelmalla vanhempainiltaan. Aihe: Teknologia opetussuunnitelmassa. Saat valita luokka-asteen 1-2 tai 3-6.

Lue OPS ja kerro sen perusteella vanhemmille mitä ja miksi teknologiasta heidän lapsilleen opetetaan ja miksi sitä käytetään koulussa. Sinulla on vanhempainillassa 10 min puheenvuoro.

Vinkki: Mitä olet tähän asti oppinut, Googlettele kunnollisia lähteitä sekä tietenkin OPS.

#### *Tehtävä 2, Ohjelmointi*

- 1. Ohjelmoinnin opiskelu aloitetaan ihmisohjelmoinnilla ja tutustumalla Bebotteihin sekä legorobotteihin.
	- keksi sopiva algoritmi, joka toimisi harjoitteena ihmisohjelmoinnissa
	- tutustu netissä Bebotteihin ja Bluebotteihin ja selvitä mikä on niiden ero. Keksi sopiva tehtävä, jota näillä voisi tehdä oppilaiden kanssa
	- vinkkejä: [https://www.innokas.fi/wp](https://www.innokas.fi/wp-content/uploads/2018/02/La%CC%88hto%CC%88laukauskoodaukseen.pdf)[content/uploads/2018/02/La%CC%88hto%CC%88laukauskoodaukseen.pdf](https://www.innokas.fi/wp-content/uploads/2018/02/La%CC%88hto%CC%88laukauskoodaukseen.pdf)
	- Voit vaihtoehtoisesti tutustua Lego-robotteihin ja keksiä niillä harjoitteen oppilaille.
- 2. Tutustu Scratch-ohjelmointiin ja koodaa sillä pieni peli tai esim. sähköinen ystävänpäivän kortti. Palauta linkki tähän.
- 3. Selvitä mikä on Micro:bit ja miksi sitä käytetään ohjelmoinnin opetuksessa.
	- Ohjelmoi Micro:bit toimimaan noppana.
	- Keksi jokin peli, jonka voisi toteuttaa Micro:bitillä ja ohjelmoi se

Et tarvitse oikeaa Micro:bittä, koska ohjelmoidessa tietokoneen näytöllä oleva simulaattori toimii hyvin. Ota kuvankaappaus jokaisesta valmiista ohjelmasta, koska muuten sen jakaminen minulle on hankalaa.

#### *Tehtävä 3, Excel*

Tee oma taulukko, joka on sinulle nyt ajankohtainen. Taulukossa pitää olla vähintään 10 riviä ja 6 saraketta tietoa. Kahden sarakkeen tulee sisältää numeerisia arvoja, joita voi laskea yhteen.

Muokkaa taulukkosi valmiiksi muotoilluksi taulukoksi, vinkki: muotoile taulukoksi Kokeile lajitella ja suodattaa taulukkosi sisältöä.

Kokeile jakaa jossakin sarakkeessa olevat tiedot kahteen eri sarakkeeseen, eli esim. niin, että samassa sarakkeessa olevat Etunimi Sukunimi tiedot, ovatkin jatkossa omissa sarakkeissaan. (vinkki: teksti sarakkeisiin)

Laske joidenkin kahden sarakkeen arvot yhteen. (kolme erilaista yhtä oikeaa tapaa tehdä tämä) Laske joidenkin sarakkeiden arvojen keskiarvo.

Etsi automaattisesti joltain riviltä pienin ja suurin arvo käyttäen Excelin valmista funktiota.

Piirrä kaavio, jossa on vähintään kaksi asiaa taulukostasi. Kokeile, miten kaavioon saa vaihdettua erilaisia esitystapoja, esim. viiva ja pylväs samassa kaaviossa.

Tee uudelleen välilehdelle Excelin automaattisia täyttöjä hyödyntäen kertotaulu-taulukko (millainen on ala-asteen matematiikan kirjan kansilehdellä).

Pohdi lyhyesti kolmannelle välilehdelle ihan tekstinä minkä ikäisten koululaisten kanssa ja minkälaisia tehtäviä Excelillä voisi tehdä. Mihin OPS:n tavoitteeseen ne kuuluisivat?

Talleta tekemäsi taulukko, kaaviot jne. ja palauta.

### *Tehtävä 4*

### **Tehtävä 1: LAVASTETTU – TODELLINEN**

Etsi kuva itsestäsi tai muusta " hahmosta " leikkaa se irti ja sijoita uuteen ympäristöön siten että kuvan sanoma muuttuu. Tavoitteena leikkaus-, ja maalaustyökalujen, väri- ja kontrastisäätimien, retusoinnin, tehosteiden, sekä skaalauksen ja layereiden käyttö omiin tavoitteisiin. Ohjelmat mm. iPad: esim. PaintStudio ja PC / Mac: Gimp – löytyy ilmaiseksi netistä tai Photoshop – maksullinen. Voit käyttää myös iPadin green screeniä.

2 esimerkkiä:

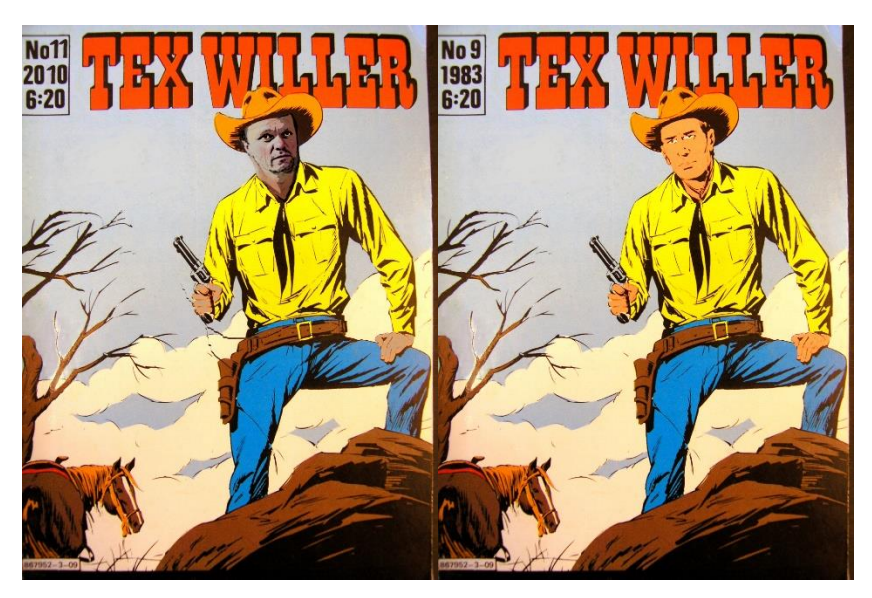

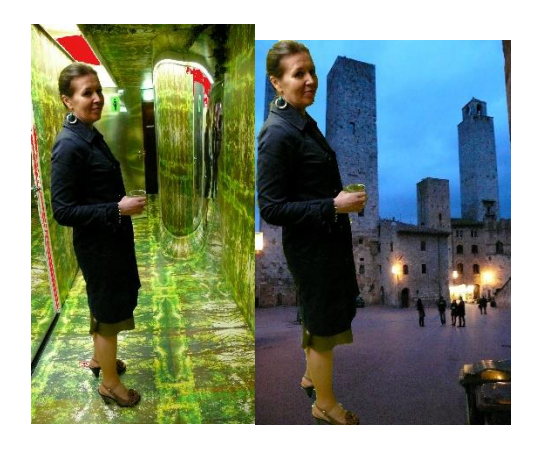

**Tehtävä 2. Suunnittele jonkin teemaan tai tapahtuman juliste -** kuvan ja tekstin suhde – sommittelu. Voit käyttää joko windowsin Publisheria tai sopivaa macin julkaisu ohjelmaa Esimerkki sommittelusta:

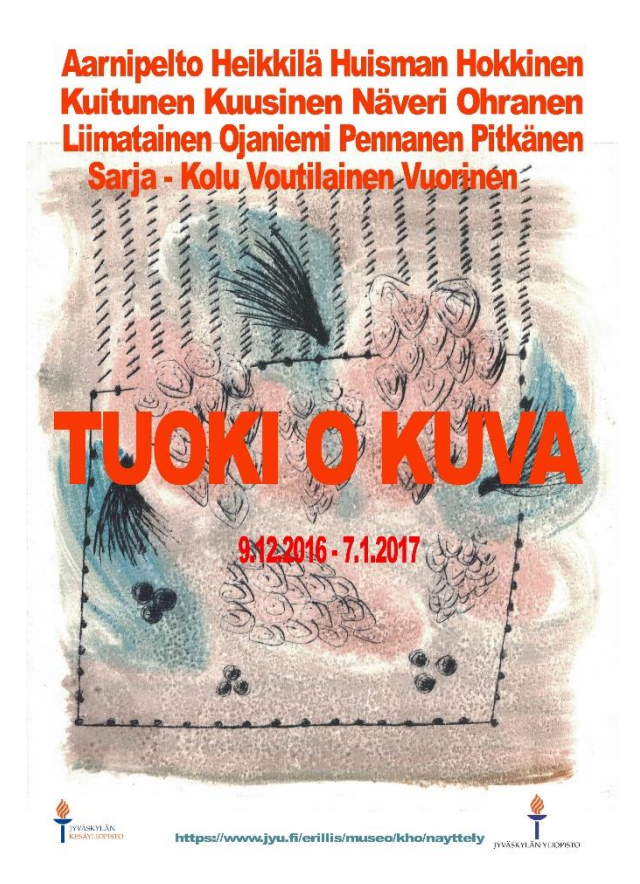

## *Tehtävä 5, Google*

- Tutustu Google-Classroomiin ja sen työkaluihin
- Etsi esimerkkejä siitä miten Classroomia voi hyödyntää opetuksessa.
- Kirjoita tästä noin 1 sivun mittainen suunnitelma, miten itse käyttäisit Classroomia.
- Tähän liittyen sinun on mahdollista osana kurssia suorittaa Google Educator 1 sertifikaatti, jos suoritat sen, pyydä minulta koodi, jolla saat sen tehtyä ilmaiseksi.

#### *Itsenäinen kurssitehtävä*

- Suunnittele, toteuta (jos mahdollista) ja arvioi jokin opetuskokonaisuus, jossa käytät tvt:tä monipuolisesti usean eri oppitunnin (vähint. 5) aikana. Jakson tavoitteet ja suunnitelma arvioinnista ovat joka tapauksessa tärkeitä. Tee suunnitelmasi mielellään parisi kanssa, mutta tällöin suunniteltavan jakson tulisi olla vähintään 8 tunnin mittainen.
- Pelkkä suunnitelma ei riitä, vaan sinun pitää tehdä itse jotakin materiaalia (esim. ohjeet kuvankäsittelyyn tai videoeditointiin tai PowerPointin käyttöön tai jos haluat, että oppilaat etsivät tietoa netistä, anna joitakin osoitteita)
- Periaate: asiaa tuntemattoman luokanopettajan pitäisi pystyä opettamaan ko. asiakokonaisuus omalle luokalleen sinun materiaaliesi avulla!
- Oppimateriaaliin liittyy myös konteksti eli kerro, kuinka suunnittelemaasi materiaalia käytät oppilaiden kanssa: jos suunnittelet esimerkiksi ryhmätöitä, kerro, kuinka organisoit ne.
- Muista kirjata myös jakson tavoitteet ja arviointi (sekä substanssin että tvt:n osalta).
- Suositus: Voit tehdä tämän harjoitellessasi tai sijaistaessasi tms.